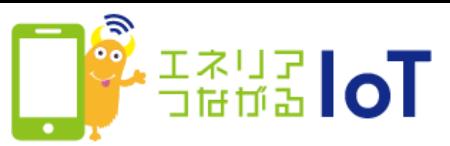

## with HOME デバイスを交換した場合の手順

with HOME アプリで、故障したwith HOME デバイスの情報を削除し、新しい デバイスを登録してください。以下手順で登録作業をお願いします。

## 故障した with HOME デバイス

①with HOME デバイスを取り外す

設置済みのwith HOME デバイスを取り外してください。 両面テープで貼り付けた部分(リアカバー部)は残したまま剥がさず デバイス本体だけを取り外していただくとスムーズです。

②with HOMEアプリでデバイス解除

取り外したwith HOME デバイスをホームゲートウェイの近くにお持 ちになり、デバイス解除を行ってください。デバイス解除[はこちら](https://www.shizuokagas.co.jp/life/iot/document/4_devicedelete.pdf) を参照して行ってください。

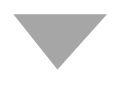

## 交換した with HOME デバイス

③交換したwith HOME デバイスを登録

交換したwith HOME デバイスの登録を行ってください。 登録方法は以下URLの各デバイスを選択したページからご確認いただ

けます。

<https://www.shizuokagas.co.jp/life/iot/device/index.html/>